### EL2310 – Scientific Programming

#### Lecture 9: Scope and Pointers

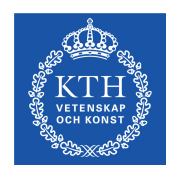

#### <span id="page-0-0"></span>Yasemin Bekiroglu (yaseminb@kth.se)

Royal Institute of Technology – KTH

### **Overview**

#### [Lecture 8: Scope and Pointers](#page-2-0)

[Splitting code](#page-6-0) **[Makefiles](#page-14-0)** [Scopes](#page-21-0) [Pointer Basics](#page-27-0) [Pointers and Arrays](#page-35-0)

<span id="page-1-0"></span>

- $\blacktriangleright$  Splitting into separate files
- $\blacktriangleright$  A first look at a Makefile
- ► Scope rules
- <span id="page-2-0"></span> $\blacktriangleright$  Pointers

# **Functions**

```
 return-type function-name([arguments])
  \left\{ \right.declarations
     statements
  }
```
- If the function does not return anything use it return-type  $\text{void}$
- If you return something you leave the function with statement: return value;

where value is of the return-type

- If the function has return-type void you leave with return if you want to leave before the function ends, otherwise you do not have to give an explicit return
- $\triangleright$  NOTE: If your function has a return type and you do not have an explicit return the function will return something undefined.

# Declaring functions

- A function just like a variable need to be declared before it is used
- $\blacktriangleright$  Either put the definition of the function before it is used or,
- add a declaration of it first and then later define it

### $\blacktriangleright$  File example:

```
#includes
#defines
```
function declarations

```
main() \{ \ldots \}
```

```
function definitions
```
## Linking to extra libraries

- $\triangleright$  Often use function defined in other libraries, such as  $\cos$ , sin, exp from libm
- ▶ Need to tell linker that it should use libm as well
- Ex:  $qcc$  -o mymathprg mymathprg.c -lm
- ▶ Take a look at: [http://www.cprogramming.com/](http://www.cprogramming.com/tutorial/shared-libraries-linux-gcc.html) [tutorial/shared-libraries-linux-gcc.html](http://www.cprogramming.com/tutorial/shared-libraries-linux-gcc.html)
- [http://www.tunl.duke.edu/documents/public/](http://www.tunl.duke.edu/documents/public/root/material/5/An_Introduction_to_GCC-Brian_Gough.pdf) [root/material/5/An\\_Introduction\\_to\\_GCC-Brian\\_](http://www.tunl.duke.edu/documents/public/root/material/5/An_Introduction_to_GCC-Brian_Gough.pdf) [Gough.pdf](http://www.tunl.duke.edu/documents/public/root/material/5/An_Introduction_to_GCC-Brian_Gough.pdf)

### [Lecture 8: Scope and Pointers](#page-2-0) [Splitting code](#page-6-0)

<span id="page-6-0"></span>[Makefiles](#page-14-0) [Scopes](#page-21-0) [Pointer Basics](#page-27-0) [Pointers and Arrays](#page-35-0)

## Splitting code into separate files

- $\triangleright$  Can split code in a program into many files
	- $\triangleright$  Easier to read large programs<br> $\triangleright$  Makes code reuse easier
	- Makes code reuse easier
- <span id="page-7-0"></span>► Code is traditionally split into:
	- $\triangleright$  Header files (myunit.h) contain mostly declarations
	- $\triangleright$  Source files (myunit.c) contain mostly definitions

# Header files

- $\triangleright$  Contain declarations of the functions defined in source files
- $\blacktriangleright$  Are included into other files using  $\#$ include
- The preprocessor combines all #included files into a single file before compiling
- <span id="page-8-0"></span>▶ Why do we need source files? Why not put all source code to header files?
	- $\triangleright$  Every time we make a small change in any of the #included files, the whole program has to be re-compiled
	- $\triangleright$  We clutter our files with all the definitions. For readability, it's better to split definitions and declarations

### #include

- $\triangleright$  To include function declarations we use #include
- ► You can do #include <file.h> or #include "file.h"
- $\blacktriangleright$  The difference is in the order in which directories are searched
- **File.h"** version starts to look for files in local directory
- <span id="page-9-0"></span> $\triangleright$   $\leq$  file.h> looks in include the path

# Splitting declarations and definitions

- ► Create myunit.c and myunit.h files for each code unit
- ► Put definitions of your functions and "private" code to .c
- ▶ Put declarations and "public" code to .h
- ▶ The header file becomes the interface of your code unit
- $\blacktriangleright$  Files using the "public" functions of myunit.c contain: #include "myunit.h"

to get access to declarations and be able to use the unit.

- myunit.c should also include myunit.h
- Compile with gcc -o program main.c myunit.c
- <span id="page-10-0"></span>▶ If you change something in myunit.c only myunit.c will be re-compiled

# Avoiding multiple definitions

- $\blacktriangleright$  Each variable/function can only be defined once
- What if you include a file that includes a file, that includes a file, etc
- <span id="page-11-0"></span> $\blacktriangleright$  File can be included twice - we might get multiple definitions

# Avoiding multiple definitions

► To avoid multiple declarations use "include guard": #ifndef \_MYUNIT\_H\_\_ #define \_MYUNIT\_H\_

double function1(double x); double function2(double x, double y);

<span id="page-12-0"></span>#endif in the header file

 $\blacktriangleright$  Make sure that the symbol, here  $\text{MYUNIT-H}$  is unique

### Task 1

► Implement a Newton to  $f(x) = cos(x) - x^3$ 

<span id="page-13-0"></span>
$$
x_{n+1}=x_n-\frac{f(x)}{f'(x)}
$$

- $\blacktriangleright$  Put the functions that evaluate  $f(x)$  and  $f'(x)$  into a separate file
- Convert the example Matlab code on the course page to C.

[Makefiles](#page-14-0)

#### [Lecture 8: Scope and Pointers](#page-2-0) [Splitting code](#page-6-0) **[Makefiles](#page-14-0)** [Scopes](#page-21-0) [Pointer Basics](#page-27-0)

<span id="page-14-0"></span>[Pointers and Arrays](#page-35-0)

[Makefiles](#page-15-0)

# Building projects with many files

- $\blacktriangleright$  Method 1: Build everything in one line gcc -o program program.c file1.c file2.c -lm
- $\blacktriangleright$  Method 2: Compile first, then link gcc -o file1.o -c file1.c gcc -o file2.o -c file2.c gcc -o program program.c file1.o file2.o -lm

<span id="page-15-0"></span>

Yasemin Bekiroglu Royal Institute of Technology – KTH

### The *make* tool

- When you have many files and larger projects it helps to have a tool when you compile and link your code
- *make* is such a tool
- <span id="page-16-0"></span>**File Makefile** contains instructions/rules describing how to build stuff

### Makefile

[Makefiles](#page-17-0)

- $\blacktriangleright$  VARNAME = declares variable
- $\triangleright$  s (VARNAME) access variable
- rulename: defines *rule*
	- $\triangleright$  make rulename Makes rule rulename
	- $\triangleright$  make Makes first rule
- $\blacktriangleright$  # starts a comment
- <span id="page-17-0"></span> $\triangleright$  A Makefile skeleton is provided with today's tasks

[Makefiles](#page-18-0)

## Standard variable names

 $CC = C$  compiler  $CXX = C++$  compiler LDLIBS = external libraries  $Fx -lm$ INCLUDES = path for external declarations  $Ex: -I$ CFLAGS = flags for the C compiler  $Ex: -Wall$ CXXFLAGS = flags for the  $C_{++}$  compiler Ex:  $-Wall$ LDFLAGS = flags for the linker  $Ex: -L$ 

- If you do not provide a rule, one might be generated for you
- <span id="page-18-0"></span> $\blacktriangleright$  It will use those variables

[Lecture 8: Scope and Pointers](#page-2-0)

### Rules

[Makefiles](#page-19-0)

### ► Compiles executable

```
TASK1=task1
TASK1 OBJS=task1.c functions.c
$(TASK1):
   $(CC) -o $(TASK1) $(TASK1 OBJS) $(LDLIBS)
```
### $\blacktriangleright$  Remove created files

clean: rm  $-f \star.o$  \$(TASK1)

 $\blacktriangleright$  It is possible to specify dependencies

all: \$(TASK1) task3

 $\blacktriangleright$  Also take a look at: [http:](http://www.cprogramming.com/tutorial/makefiles.html)

<span id="page-19-0"></span>[//www.cprogramming.com/tutorial/makefiles.html](http://www.cprogramming.com/tutorial/makefiles.html)

[Makefiles](#page-20-0)

### Task 2

Write a Makefile for Task 1

- $\blacktriangleright$  Run make multiple times.
- What happens when you run make withouth changing the file?
- <span id="page-20-0"></span> $\triangleright$  Make knows what needs to be re-compiled!

#### **[Scopes](#page-21-0)**

#### [Lecture 8: Scope and Pointers](#page-2-0)

[Splitting code](#page-6-0) [Makefiles](#page-14-0)

#### [Scopes](#page-21-0)

<span id="page-21-0"></span>[Pointer Basics](#page-27-0) [Pointers and Arrays](#page-35-0) [Scopes](#page-22-0)

# Variable scope: local variables

- The scope of a variable tells where this variable can be used
- Local variables in a function can only be used in that function
- They are automatically created when the function is called and disappear when the function exits
- <span id="page-22-0"></span>▶ Local variables are initialized during each function call

### Variable scope: extern

- If you want to use a variable defined externally to a function in some other file, you need to use the keyword extern
- <span id="page-23-0"></span>**Extern int value; declares a variable** value defined externally that will now be available to us

### Variable scope: static

- If you want a variable defined outside a function to be hidden in a file, use the keyword static
- <span id="page-24-0"></span> $\triangleright$  A variable declared static can be used as any other variable in that file but will not be seen from outside

[Scopes](#page-25-0)

## Initialization

- External and static variables are quaranteed to be 0 if not explicitly initialized
- <span id="page-25-0"></span>► Local variables are NOT initialized (contain whatever is in the memory)

# [Scopes](#page-26-0)

### Task 3

- ► Write program with two functions: fcn1 and fcn2
- $\blacktriangleright$  Let each function
	- 1. define a variable, but not initialize
	- 2. print the value
	- 3. set the value (different for fcn1 and fcn2)
	- 4. print it again
- ► Call fcn1, fcn1, fcn2 and fcn1 and see what you get
- <span id="page-26-0"></span>Lesson: Initializing your variables is important!!

#### [Lecture 8: Scope and Pointers](#page-2-0)

<span id="page-27-0"></span>[Splitting code](#page-6-0) [Makefiles](#page-14-0) [Scopes](#page-21-0) [Pointer Basics](#page-27-0) [Pointers and Arrays](#page-35-0)

## **Pointers**

- $\blacktriangleright$  Pointers are special kinds of variables
- $\blacktriangleright$  They contain the address of another variable
- $\blacktriangleright$  Pointers are like bookmarks
- $\blacktriangleright$  Used heavily in C:
	- $\triangleright$  To pass reference to big things in memory
	- $\triangleright$  To return multiple values from functions
- <span id="page-28-0"></span> $\blacktriangleright$  Have to be used with care

Yasemin Bekiroglu Royal Institute of Technology – KTH

# Declaring a pointer

- A pointer is declared by a  $*$  as prefix to the variable Can think of it as a suffix to the data type as well "int  $\star$  is a pointer to an int"
- $\blacktriangleright$  Ex: Pointer to an integer int \*ptr;

<span id="page-29-0"></span>

# Assigning a pointer

- ▶ You assign a pointer to a value being an address of a memory location
- ► The address typically corresponds to a variable in memory
- ► You get the address of a variable with the unary & operator

```
\blacktriangleright Fx.
   int a;
   int *b = \&a;
```
<span id="page-30-0"></span> $\triangleright$  We say that b "points" to a

# Dereferencing a pointer

- $\triangleright$  To get the value in the address pointed to by a pointer, use the operator dereferencing operator \*
- $\blacktriangleright$   $\vdash$   $\vdash$   $\curlyvee$

```
int a;
int* b = \&a;*b = 4:
```
<span id="page-31-0"></span> $\triangleright$  Will set a to be 4

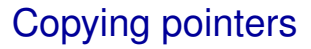

- $\blacktriangleright$  Copying the data  $*ptr1 = *ptr2;$
- <span id="page-32-0"></span>► Copying the pointer address  $ptr1 =ptr2;$

# Passing values by reference

- $\triangleright$  Can use pointer to pass something to a function Ex void func (double  $x$ , double  $*f$ );
- $\triangleright$  The pointer is a local variable inside function, but it points to something outside the function
- Allows the function to change the variable outside
- <span id="page-33-0"></span>A way to return "multiple outputs from a function"

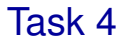

<span id="page-34-0"></span>▶ Rewrite the Newton code using a function of the following form: void eval fcn(double x, double \*f, double \*dfdx);

[Pointers and Arrays](#page-35-0)

## Pointers and arrays

- ► Can use pointer to perform operations on arrays
- $\blacktriangleright$  Ex: int a[] =  $\{1, 2, 3, 4, 5, 6, 7, 8\}$ ; int  $\ast p = \&a[0]$ ;
- <span id="page-35-0"></span>• Will create a pointer that points to the first element of a

# Stepping forward backward with pointers

- $\triangleright$  A pointer points to the address of a variable of the given data type
- If you say  $ptr = ptr + 1$ ; you step to the next variable in memory assuming that they are all lined up next to each other
- $\triangleright$  Can also use shorthand  $ptr++$  and  $ptr--$  as well as  $ptr+=2$ ; and  $ptr-=3$ ;
- <span id="page-36-0"></span> $\blacktriangleright$  Remember sizeof?

[Lecture 8: Scope and Pointers](#page-2-0)

[Pointers and Arrays](#page-37-0)

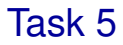

<span id="page-37-0"></span>Allocate an array and use a pointer to loop through it

# Arrays and pointers

- $\blacktriangleright$  Pointers and arrays are very similar
- $\blacktriangleright$  Assume

```
int a[10];
int *p;
```

```
\blacktriangleright The following are equivalent
  p = \alpha a[0] and p = a;
  a[i] and * (a+i)&a[i] and a+i
  *(p+i) and p[i]fcn(int *a) and fcn(int a[])
```
<span id="page-38-0"></span>

# More on pointers

- $\triangleright$  One has to be careful when moving pointers
- Common mistake when using a pointer: you move it outside the memory space you intended and change unexpected things
- ▶ The following is allowed but make it hard to read

$$
int a[] = \{6, 5, 4, 3, 2, 1\};
$$
  
int \*p =  $\alpha a[2];$ 

<span id="page-39-0"></span>
$$
p[-2] = 2;
$$

 $\blacktriangleright$  What value will change?

# Constant strings

- $\blacktriangleright$  The "Hello world" in printf("Hello world"); is a constant string literal
- $\blacktriangleright$  It cannot be changed
- ► Consider the two expressions

```
char amsq[] = "Hello world";
char *pmsq = "Hello world";
```
- amsg is a character array initialized to "Hello world". You can modify the content of the array since it contains a copy of the string literal.
- <span id="page-40-0"></span> $\triangleright$  pmsg is a pointer that points to a constant string directly. You cannot change the character in the string but change what pmsg points to.

[Lecture 8: Scope and Pointers](#page-2-0)

[Pointers and Arrays](#page-41-0)

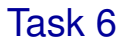

#### $\blacktriangleright$  Write the function

<span id="page-41-0"></span>void strcpy2(char \*dest, char \*src);

 $\triangleright$  Should copy the string src into dest

[Lecture 8: Scope and Pointers](#page-2-0)

[Pointers and Arrays](#page-42-0)

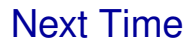

 $\blacktriangleright$  Continue with pointers

<span id="page-42-0"></span>[EL2310 – Scientific Programming](#page-0-0)

Yasemin Bekiroglu Royal Institute of Technology – KTH